# HPE0-J50<sup>Q&As</sup>

Integrating Protected HPE Storage Solutions

### Pass HP HPE0-J50 Exam with 100% Guarantee

Free Download Real Questions & Answers **PDF** and **VCE** file from:

https://www.leads4pass.com/hpe0-j50.html

100% Passing Guarantee 100% Money Back Assurance

Following Questions and Answers are all new published by HP Official Exam Center

Instant Download After Purchase

100% Money Back Guarantee

😳 365 Days Free Update

Leads4Pass

800,000+ Satisfied Customers

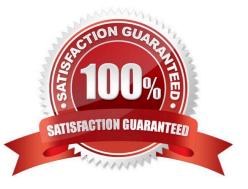

## Leads4Pass

### **QUESTION 1**

An HPE MSA 2042 supports three different types of drives. What is the best practice when enabling storage tiering?

A. Configure affinity per virtual volume and schedule optimization times.

B. Create three storage pools; assign performance and standard tiers to controller A and assign archive tier to controller B.

C. Configure affinity per storage pool, and set up virtual volume for tiering enabled.

D. Create three storage pools, assign them to same controller, and define affinity at a Virtual Volume level.

Correct Answer: A

### **QUESTION 2**

Click on an available port that can be used to connect an HPE 3PAR StoreServ 8000 to drive enclosures. (Click on the correct port.)

Hot Area:

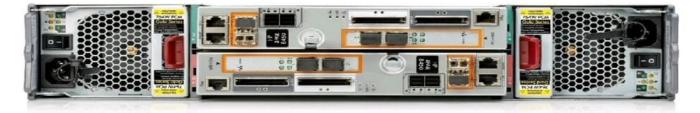

### Correct Answer:

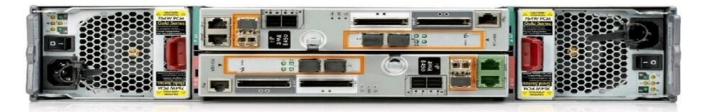

Reference: https://hpe.kx.com.tw/file/repository/a00004511enw\_omq99\_7yi1ipz.pdf

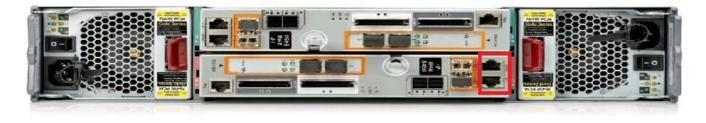

### Leads4Pass

### **QUESTION 3**

Your customer needs to extend their storage SAN environment without the additional workload of manually creating zones for every new host or storage device. What will allow the customer to move from creating zones manually to having zones created automatically?

- A. Brocade scripting of the zone setup
- B. HPE 3PAR Smart SAN feature
- C. break up of SAN switches to zone individually
- D. HPE SAN Advisor

Correct Answer: C

### **QUESTION 4**

| 9,                                        |       | -     |                         | 100    |          |        |         |       |   |                             |          |                 |                 |             |    |                |   |                |
|-------------------------------------------|-------|-------|-------------------------|--------|----------|--------|---------|-------|---|-----------------------------|----------|-----------------|-----------------|-------------|----|----------------|---|----------------|
| Name                                      |       | -     | .8                      | Health |          | 8      | Total   | size  |   | Class                       | P        | Avail           | Volu            | mes         | Di | sk Groups      |   |                |
| A                                         |       |       |                         | 🔽 ОК   |          |        | 2978.   | 2GB   |   | Virtual                     |          | 2918.1GB        | 4               |             | 3  |                |   |                |
| Related Di                                | sk Gr |       | lear Filt               | ers Sh | now 10 - | - Show | ing 1-3 | of 3  |   |                             |          |                 |                 |             |    |                |   | <              |
| 2,                                        |       |       | Clear Filt              |        | 10 voi   | Show   | ing 1-3 |       | ~ | Disk Type                   | 0        | Size            | Free            | Current Job | 0  | Status         | 0 |                |
| o.<br>Name                                |       | > .   | Clear Filt              |        | now 10 - |        |         |       | 8 | Disk Type<br>SAS (Standard) | ₽        | Size<br>584.4GB | Free<br>505.3GB | Current Job | 7  | Status<br>FTCL | 9 |                |
| Related Di<br>Name<br>Standard<br>Archive |       | Healt | Clear Filt<br>n 🖓<br>OK | Pool   |          | RAID   |         | Class | 9 |                             | $\nabla$ |                 |                 | Current Job | Ş  |                | Ģ | <<br>Disk<br>5 |

A system administrator is investigating an issue on an HPE MSA connected to a server with a Windows 2008 R2 operating system. The customer is complaining that after deleting temporary files on the volume the available space does not increase.

What is the possible cause of this problem?

A. The Compact feature is not supported in this operating system.

- B. Volume needs to be converted to linear type.
- C. T10 UNMAP is not supported in this operating system.
- D. Housekeeping processes on the MSA are disabled.

Correct Answer: C

#### **QUESTION 5**

Refer to the exhibit.

| Configure Fil | e Persona   | a S        | torage System  |                |     | ?                |
|---------------|-------------|------------|----------------|----------------|-----|------------------|
| Storage Syst  | tem         |            |                |                |     | Advanced options |
| Sto           | orage Syste | em STM-3P/ | AR-Array       |                |     |                  |
| Node Pairs    |             |            |                |                |     |                  |
| Name          | *           | State      | 1st IP Address | 2nd IP Address |     |                  |
| 0-1           |             | Configured | 172.20.6.193   | 172.20.6.194   | 0   |                  |
| 2-3           |             | Configured | 172.20.6.195   | 172.20.6.196   | 0   |                  |
| Network Se    | ettings     |            |                |                |     |                  |
|               | Netn        | nask       |                |                |     |                  |
|               | Gate        | way 172.20 | 0.7.254        |                |     |                  |
| DNS Settin    | gs          |            |                |                |     |                  |
| 1             |             |            |                |                |     |                  |
|               |             |            |                |                | Con | figure Cansel    |

An Integrator is configuring File Persona on a HPE 3PAR StoreServ 8440.

What is a valid Netmask for the configuration shown?

- A. 172.27.97.61
- B. 172.20.0.0
- C. 255.255.255.0
- D. 255.255.252.0

Correct Answer: C

HPE0-J50 PDF Dumps

HPE0-J50 Practice Test

HPE0-J50 Braindumps